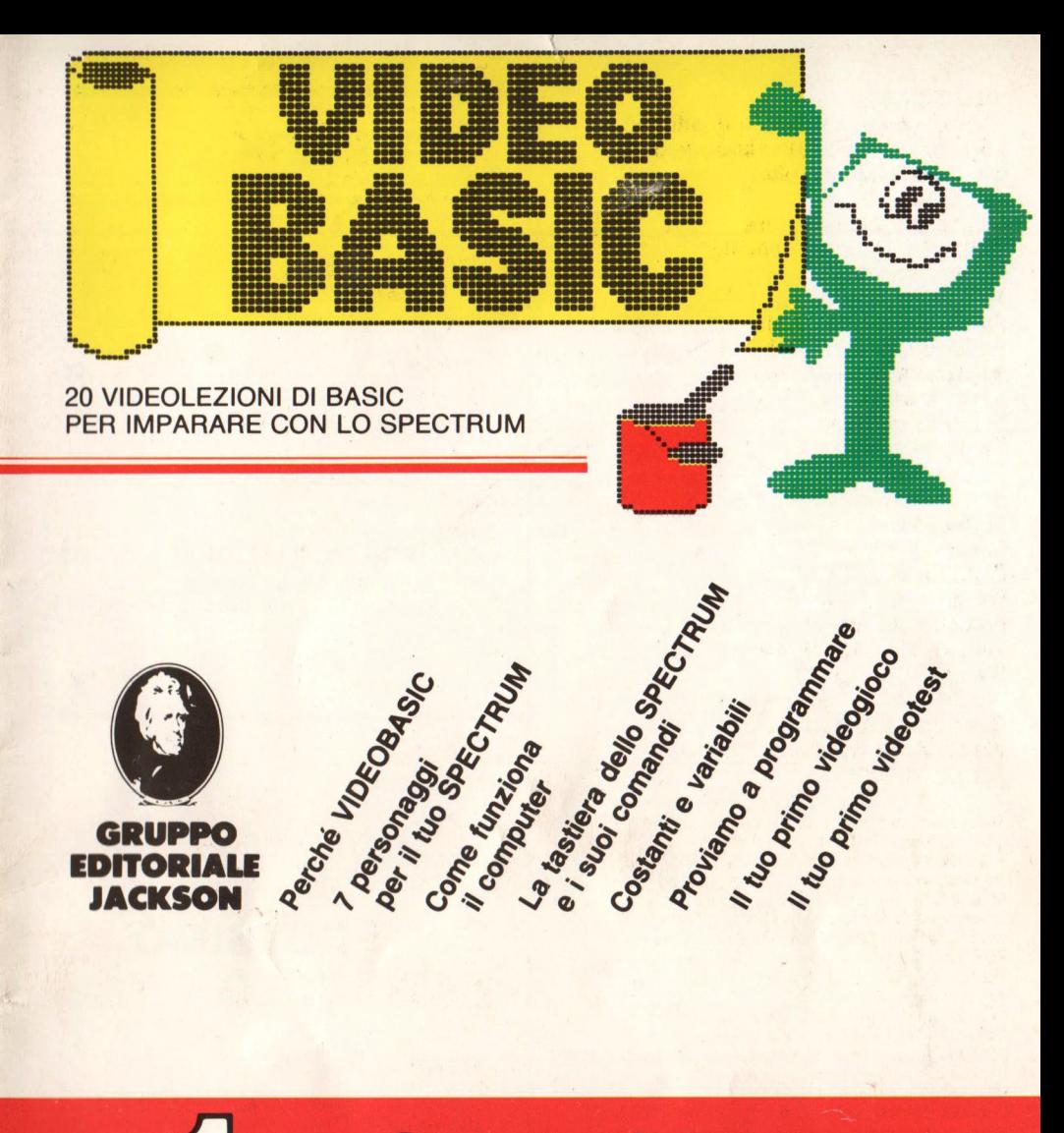

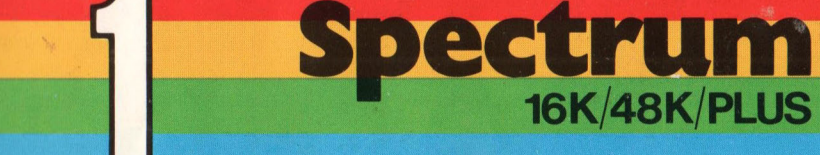

#### **VIDEO BASIC**

Pubblicazione a fascicoli quattordicinali edita dal Gruppo Editoriale Jackson **Direttore Responsabile:**  Giampietro Zanga **Direttore e Coordinatore Editoriale:** Roberto Pancaldi **Autore:** Sottidea **Redazione software:**  Francesco Franceschini, Marco Sala, Roberto Colombo, Roberto Rossi **Segretaria di Redazione:**  Marta Menegardo **Progetto grafico:**  Studio Nuovaidea - Via Longhi 16 - Milano **Illustrazioni:**  Cinzia Ferrari, Silvano Scolari **Fotografie:**  Marcello Longhini **Distribuzione:** SODIP Via Zuretti, 12 - Milano **Fotocomposizione:** Lineacomp S.r.l. Via Rosellini, 12 - Milano **Stampa:** Grafika '78 Via Trieste, 20 - Pioltello (Ml) **Direzione e Redazione:**  Via Rosellini, 12 - 20124 Milano Tel. 02/6880951/5

Tutti i diritti di riproduzione e pubblicazione di disegni, fotografie, testi sono riservati. © Gruppo Editoriale Jac kson 1985. Autorizzazione alla pubblicazione Tribunale di Milano n° 422 del 22-9-1984 Spedizione in abbonamento postale Gruppo II/70 (autorizzazione della Direzione Provinciale delle PPTT di Milano). Prezzo del fascicolo L. 8.000 Abbonamento L. 165.000 I versamenti vanno indirizzati a: Gruppo Editoriale Jackson S.r.l. - Via Rosellini, 12 20124 Milano, mediante emissione di assegno bancario o cartolina vaglia oppure utilizzando il c.c.p. nº 11666203. I numeri arretrati saranno disponibili per un anno dal completamento dell'opera e potranno essere prenotati presso le edicole o richiesti direttamente alla casa editrice. Ai fascicoli arretrati verrà applicato un sovrapprezzo di L 400 sul prezzo di copertina (a partire dalla 12• settimana di distribuzione). Non vengono effettuate spedizioni contrassegno.

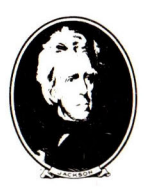

#### **Gruppo Editoriale Jack son**

**Direzione Editoriale**  Giampietro Zanga e Paolo Reina

### **SOMMARIO**

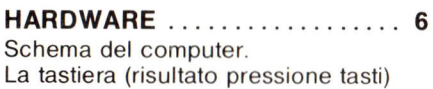

**TEORIA** ........... ..... ..... **<sup>20</sup>** I tipi di informazione (numeri e testo) Costanti e variabili

**IL LINGUAGGIO** ........... . . **<sup>24</sup>** LET - PRINT

### LA PROGRAMMAZIONE 30

Modo immediato e modo differito

### **SUL PROSSIMO FASCICOLO**

#### **HARDWARE**

Il sistema computer unità centrale e periferiche: TV-monitor, registratore, stampante, dischi, joystick, plotter, tavoletta grafica, penna ottica, modem, robot.

#### **TEORIA**

Operatori aritmetici e relazionali Precedenze, uso parentesi

**IL LINGUAGGIO**  INPUT LIST RUN END

#### **LA PROGRAMMAZIONE**

Le fasi del programma, programmazione flow chart 1.

### **Introduzione**

Immagina una strana lingua, con un vocabolario di appena 70 parole inglesi, poche regole grammaticali, dove i verbi esistono solo nel modo imperativo presente.

È il BASIC. Lo si scrive in lettere maiuscole perché *è*  formato dalle iniziali delle parole Beginners A/1-purpose Symbolic Instruction Code, che hanno il confortante significato di "linguaggio universale per principianti". La sua invenzione risale al 1964 ed *è* opera di John Kemeny e Thomas Kurtz, ricercatori presso il Dartmouth College negli Stati Uniti.

Prima di allora, programmare era un lungo e noioso lavoro, riservato a pochi specialisti.

Il BASIC, invece, *è* per tutti. Facilità di apprendimento, semplicità d'uso, estrema duttilità ne hanno fatto il linguaggio di programmazione più diffuso.

Attento, però! Non tutti i BASIC sono uguali.

Il tuo Spectrum nel suo interno ha una versione un po' particolare del linguaggio BASIC, una specie di dialetto che viene chiamato BASIC SINCLAIR.

Fa' conto che dentro al tuo computer, da qualche parte, ci sia un vocabolario di BASIC.

Quando tu comunichi con lui, attraverso la tastiera o tramite un programma, lui va a consultarlo.

Non riconosce parole all'infuori di quelle che riesce a trovarvi, né frasi che non rispettino le poche regole grammaticali del linguaggio.

Perciò *è* necessario che anche tu conosca quei vocaboli e quella sintassi: per poter stabilire un contatto utile tra te e la macchina.

Ricorda che il BASIC *è* un linguaggio semplice, ma rigoroso.

Lo scopo di VIDEOBASIC *è* di renderti questo cammino più agevole: con l'aiuto di un insegnante di madre lingua, il tuo computer, ed un testo che rispecchi lo spirito degli inventori del linguaggio.

Non ci sono particolari avvertenze da seguire per utilizzare correttamente VIDEOBASIC.

Puoi iniziare con la lettura del testo o dalle lezioni del computer, come preferisci.

Una cosa, però, *è* indispensabile: esegui tutti gli esercizi che ti saranno via via proposti!

N.B. La fascetta che avvolge la cassetta contiene tutte le istruzioni necessarie al corretto caricamento dei programmi. Leggile con molta attenzione.

1

# **I PERSONAGGI**

### **La guida**

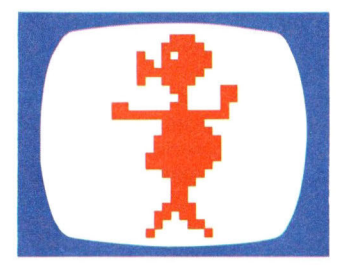

Mi chiamo Vip Bip e sono la tua guida. Per me il tuo computer non ha proprio segreti. So percorrere tutte le piste dell'intricato labirinto che c'é sotto quèi tasti e posso conversare con tutti i personaggi che si trovano là dentro.

Stammi più vicino che puoi e cerca di vedere queste cose con i miei occhi.

Seguimi e diventeremo amici.

### **L'Interprete BASIC**

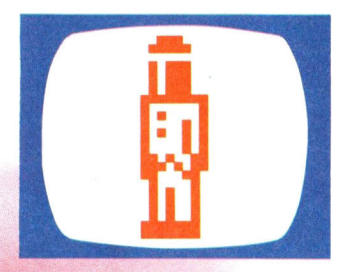

Sono il tuo personale traduttore simultaneo. La mia lingua è il BASIC e parlo molto bene anche il linguaggio della macchina.

Sono io che consulto il vocabolario e lo faccio il più rapidamente possibile. Se il tuo BASIC è corretto, trasmetto immediatamente al computer l'esatta traduzione delle tue istruzioni. Non avere nessun timore di sbagliare: se accadrà, ti informerò semplicemente dell'errore, affinché tu

possa facilmente rimediare. A presto.

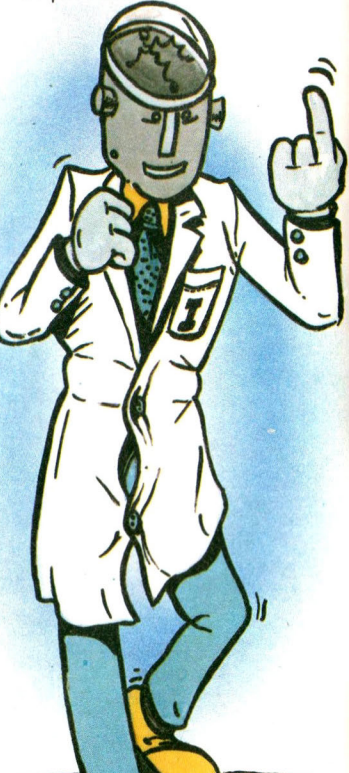

# **DI VIDEOBASIC**

### **Il programma**

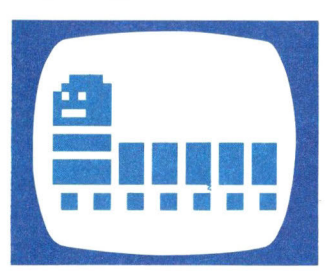

Ricordati di controllare che dentro i miei cassetti non si nascondano errori: ne basta uno solo, anche piccolo, per non permettermi di funzionare.

### **Il computer**

da lunghe file di 1 e di O. Fortunatamente, però, convivo con l'Interprete BASIC e, grazie a lui, tu puoi ordinarmi ciò che vuoi nella sua lingua. lo ti capirò.

ω

90

Lo

 $\mathbf$ 

lo sono il programma. Posso essere corto e semplice, ma anche lungo e tortuoso. Dipende dal numero di cassetti di cui sono composto, da quante istruzioni ci sono dentro e, soprattutto, da chi mi ha scritto.

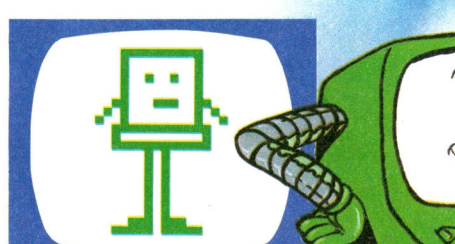

Sono il tuo fedele servitore: sempre in attesa di un tuo comando da eseguire. Purtroppo non parlo la tua lingua. La mia è davvero strana ed è fatta

# **I PERSONAGGI**

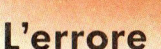

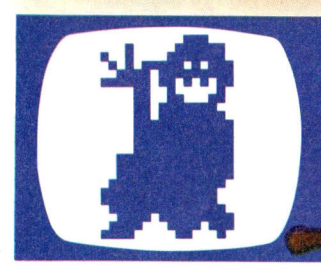

Sono il tuo nemico numero 1. Non dimenticare che il mio ghigno esasperante è lì a ricordare una tua disattenzione, una cattiva impostazione del problema o un più subdolo errore di logica. Tienimi più lontano che puoi dai tuoi programmi o ti renderò davvero dura la vita.

看

### **Le variabili**

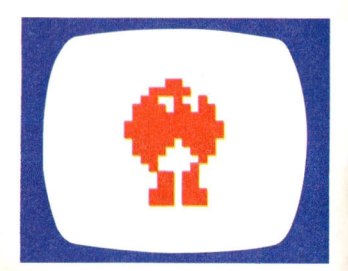

A dispetto delle apparenze, non siamo volubili: siamo solo disposte a farci chiamare col nome che tu preferisci e a rappresentare il valore che ci vuoi attribuire. Dimenticavamo...ci assomigliamo, ma non siamo tutte uguali! Apparteniamo a famiglie diverse, che non possono mescolarsi tra di loro.

## **DI VIDEOBASIC**

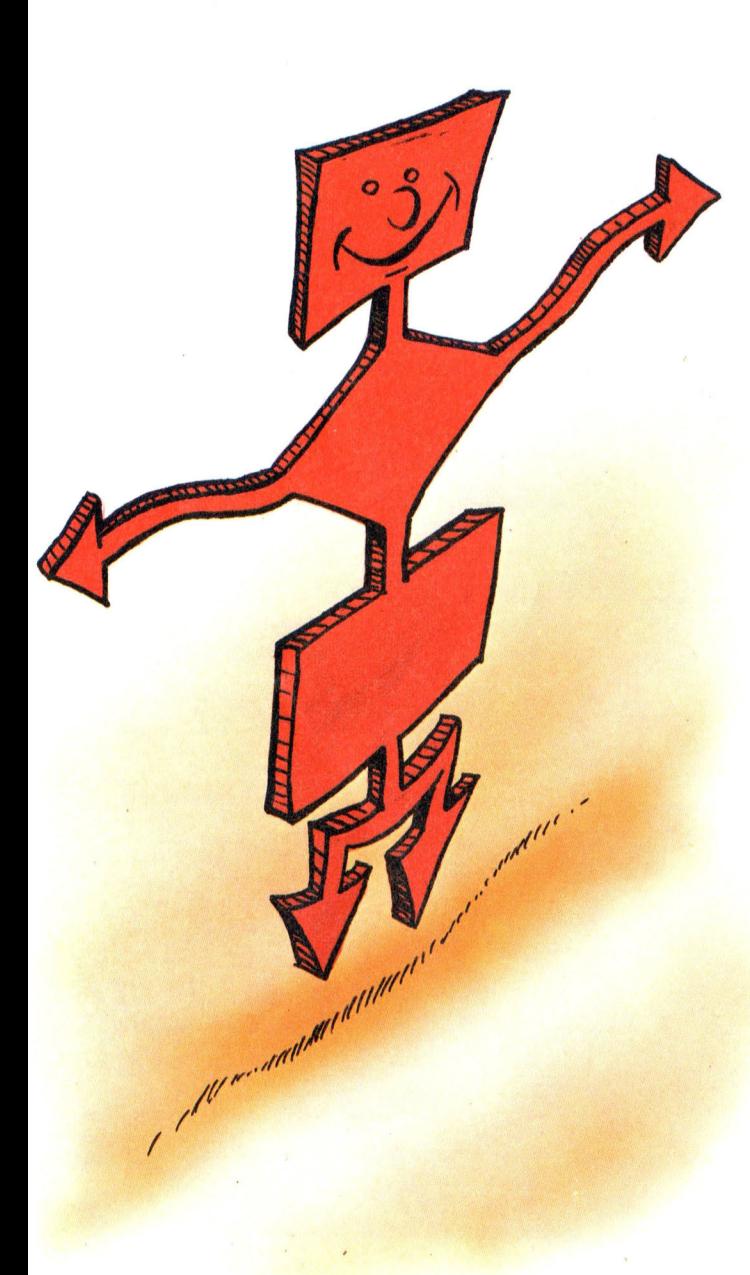

### **Il diagramma di flusso**

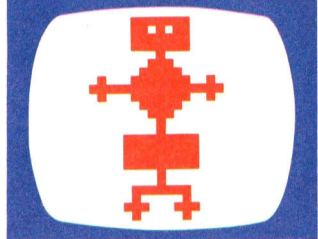

Sono conosciuto in tutto il mondo col nome di FLOW CHART. Tutti mi apprezzano perché sono il miglior antidoto contro gli errori del programma. I principianti non mi amano molto, perché mi piace essere disegnato su di un foglio di carta: loro preferiscono i tasti del computer. Pensano di fare più in fretta..., ma gli errori si annidano, è difficile scovarli, il programma non gira... il tempo

passa.

Conosciamoci subito: è meglio, non trovi?

### **Il tuo computer: cos'è e come funziona**

Il tuo computer è una macchina elettronica, la quale elabora i dati che le fornisci e ti restituisce i dati elaborati. Da solo, però, non può fare davvero molto! Infatti, se ti limiti ad accenderlo, l'unico risultato che ottieni è di vedere stampata sullo schermo del tuo televisore la scritta:

Niente altro. Adesso è lì in attesa che tu gli dia qualcosa da fare: aspetta delle informazioni. Il mezzo più facile per introdurre dei dati all'interno del tuo Spectrum è la tastiera. La tastiera è un dispositivo di INPUT. Quando premi un tasto il computer lo riconosce e ne stampa il significato sullo schermo.

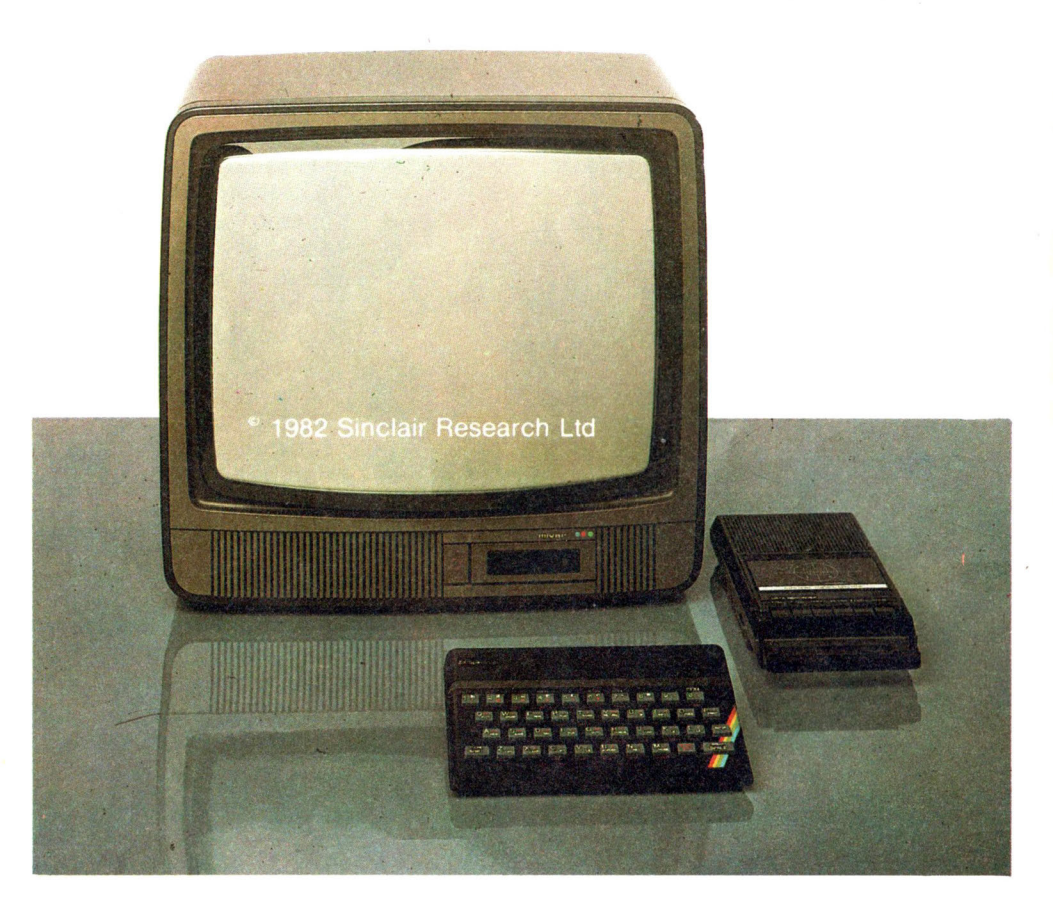

Dopo che hai premuto il tasto ENTER l'Interprete BASIC controlla che ciò che hai introdotto abbia un senso.

Se lo ha, trasmette alla macchina, nella sua lingua, il compito di elaborare quei dati e di fornirti i risultati richiesti. Altrimenti ti manda a dire che c'è qualcosa che non va.

Tutto questo lavoro viene svolto all'interno, sotto la tastiera, dove c'è una scheda di materiale plastico sulla quale è stampato un intricato circuito di piccolissime piste.

Lungo queste minuscole strade, che sono delle vere vie di comunicazione, si trovano diversi tipi di componenti elettronici. resistenze,

condensatori, transistori, diodi e quei prodigi tecnologici che sono i circuiti integrati. Uno di questi è il cuore del sistema: il microprocessore, universalmente conosciuto come CPU. CPU è l'abbreviazione delle parole Centrai Processing Unit, il cui significato è: «unità centrale di elaborazione».

L'interno del tuo Spectrum. A prima vista ti può sembrare complesso. Non ti preoccupare, passo passo imparerai le regole, per il suo funzionamento (neanche tanto difficili), che ti serviranno per programmare.

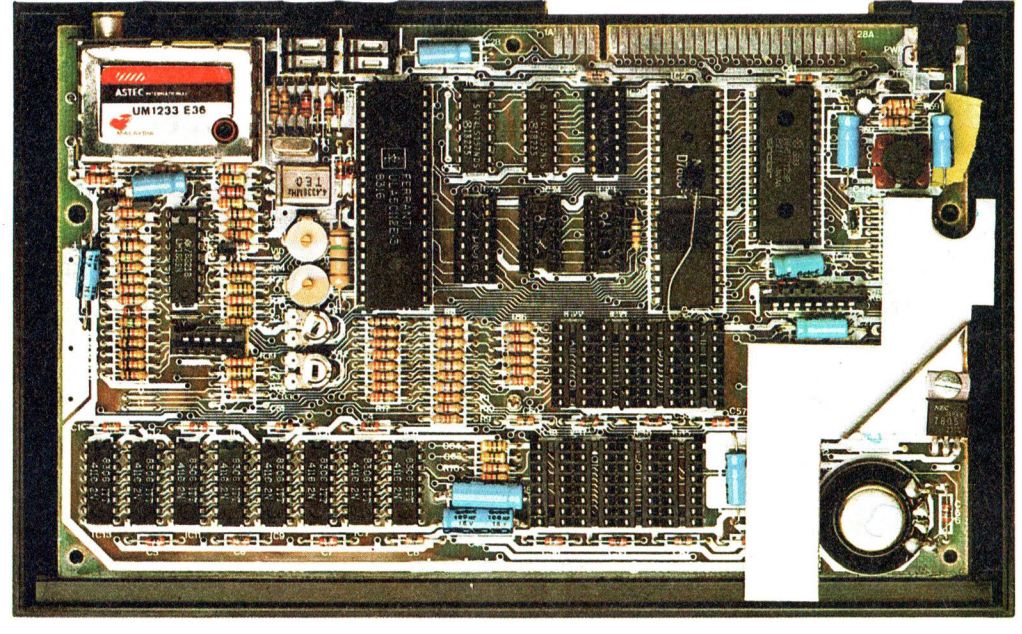

**li tuo computer: cos'è e come funziona** 

È il grande organizzatore, un po' pettegolo, del sistema: in contatto con tutte le parti che lo compongono, anche le più remote, è in ogni momento al corrente di tutto quanto succede.

Ha capacità di calcolo molto elementari, ma la sua grande velocità gli permette di eseguire rapidamente anche istruzioni molto complesse.

Può fare però una sola cosa per volta. Il suo problema è ricordarsi delle cose fatte e di quelle da fare. Per questo ha assolutamente bisogno di supporti su cui annotare i propri appunti: le MEMORIE. In esse la CPU va a scrivere i dati che deve ricordare o a leggerli al momento opportuno. Così non può dimenticare nulla.

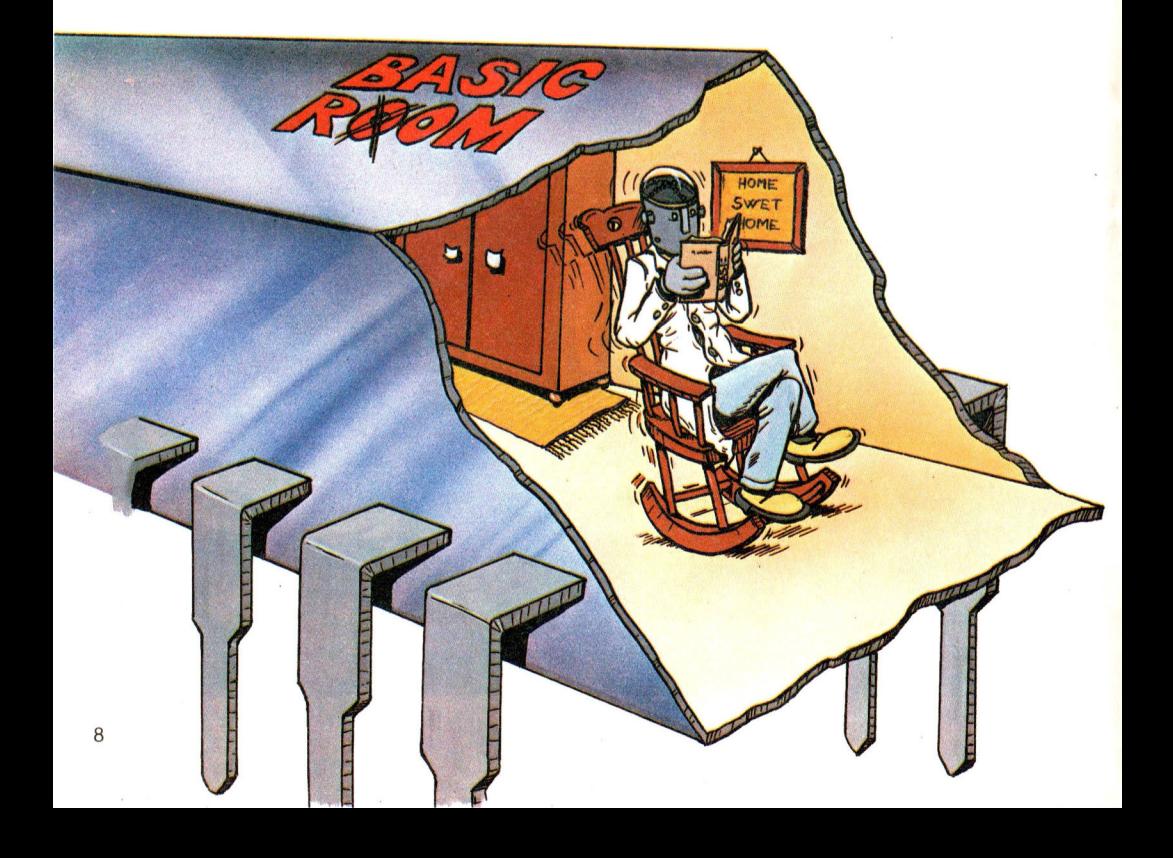

Può anche accadere che la CPU debba scrivere in una memoria che già contiene un dato.

In tal caso l'informazione precedente viene cancellata ed il suo posto occupato dalla nuova.

L'insieme di queste memorie si chiama RAM, che sta per Random Access Memory, ossia, «memorie ad accesso casuale».

L'Interprete BASIC è invece ospitato in una memoria di tipo speciale.

Poiché le sue traduzioni sono indispensabili alla CPU, quest'ultima potrà accedervi solo per leggere, ma non per scrivere.

Perciò si chiama ROM, che sta per Read Only Memory, cioè "Memoria di sola lettura". La ROM inoltre, diversamente dalla RAM, non si cancella quando spegni il tuo Spectrum. Per questo motivo, quando lo accendi, trovi sempre l'Interprete BASIC che ti dice: «sono pronto».

Poi fa apparire il cursore, quel piccolo quadratino lampeggiante sullo schermo, che ti rassicura sulla sua presenza e preziosa collaborazione. La CPU, dopo aver elaborato i dati da te introdotti (aiutandosi con le memorie), invia i risultati al televisore o alla stampante. Questi sono dispositivi di OUTPUT. Se così non fosse, tutto

il grande lavoro fin qui svolto non avrebbe alcun senso pratico.

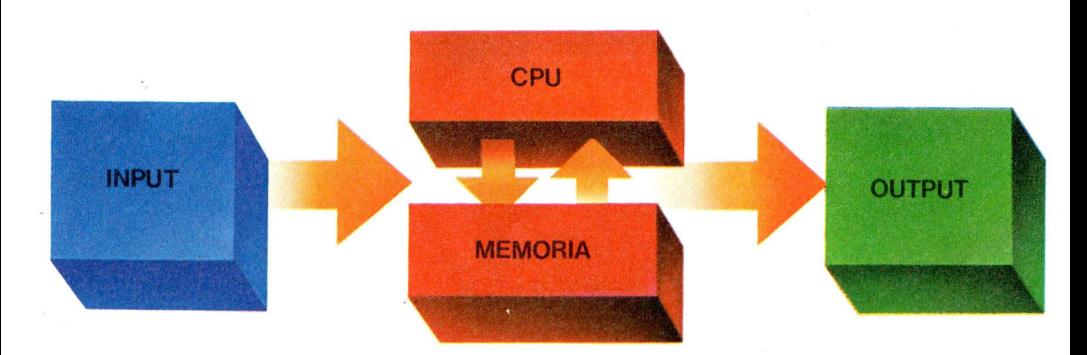

### **La tastiera**

La tastiera del tuo Spectrum rassomiglia a quella di una macchina da scrivere.

Vi sono però alcune importanti differenze, comuni tuttavia a tutti i computer: un maggior numero di tasti e una diversa disposizione di alcune lettere o simboli. A questo proposito vale la pena ricordare che la maggior parte dei computer provengono dall'estero e rispecchiano la disposizione dei tasti usata nelle macchine da scrivere del paese di origine.

I caratteri che userai maggiormente sono:

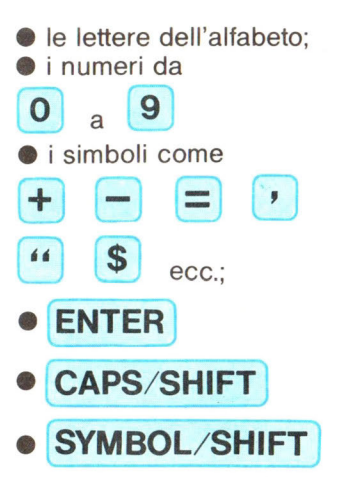

Quando lo accendi il tuo Spectrum stampa in basso sullo schermo il nome della casa che lo fabbrica.

Premi il tasto ENTER, quello più a destra della seconda fila dal basso. Noterai che sparisce la

scritta e compare nell'angolo inferiore a sinistra un quadratino lampeggiante: il cursore. Osservalo attentamente. Contiene la lettera K. Il cursore del tuo Spectrum contiene sempre una lettera, che ti indica il modo di stampa.

In altre parole, se cambia la lettera del cursore, cambia anche l'effetto della pressione di un tasto. Stacci attento. Lo stato del cursore, cioè, determina il MODO di scrittura.

Per intenderci meglio, d'ora in avanti chiameremo MODO (lettera che appare nel cursore) un determinato modo di scrittura.

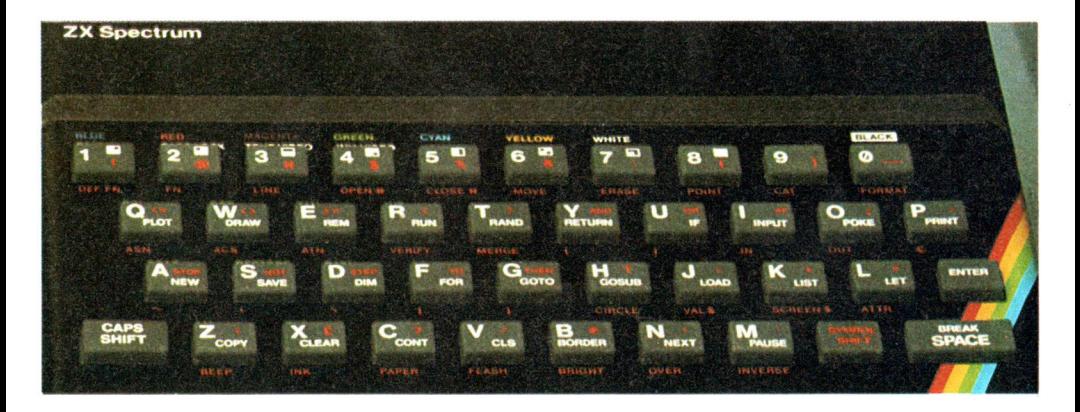

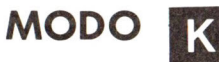

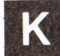

Subito dopo l'accensione ti trovi in MODO K.

Se infatti premi il tasto di una lettera, appare sullo schermo non la lettera che ti aspetteresti, ma la parola scritta in bianco su quel tasto.

Se ad esempio premi il tasto P, vedrai stampare la parola PRINT e non la lettera p.

Ciò accade perché, all'inizio di una comunicazione, l'Interprete BASIC si aspetta da te un vocabolo del linguaggio oppure un numero e un vocabolo.

Premendo infatti il tasto di una cifra o digitando un numero, questo viene stampato normalmente. In MODO K puoi stampare numeri e quelle parole del BASIC che, come detto, sono scritte in bianco sui tasti delle lettere.

Il MODO K è presente: **e** quando introduci, tramite la tastiera, una nuova istruzione, cioè all'inizio di una linea;

**e** dopo i : (due punti); **e** dopo una parola del linguaggio che ne richiede automaticamente un'altra.

State attenti. Poiché i : (due punti) sono utilizzati dal BASIC per separare tra loro più istruzioni in

una stessa frase, non è possibile utilizzarli, anche per il simbolo della divisione rappresentato pertanto dal carattere /

Il MODO K (K sta per KOMMAND cioè comando), è presente all'accensione del tuo Spectrum dopo i : (due punti) e dopo quelle parole del Basic che richiedono necessariamente di essere sèguite da un comando (es. THEN).

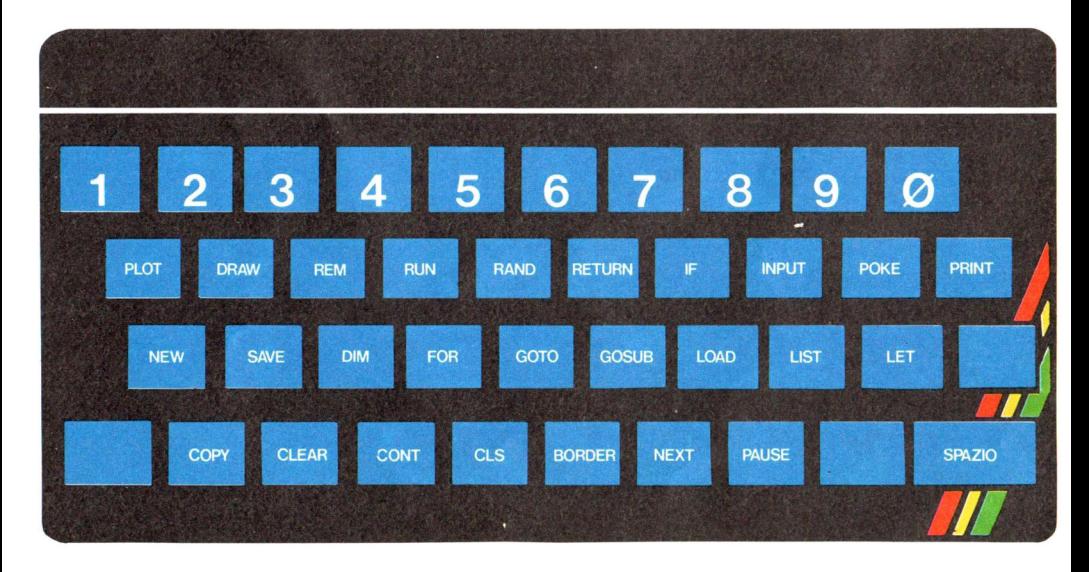

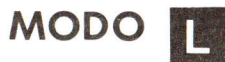

Appena stampato il vocabolo BASIC scritto sul tasto il cursore passa automaticamente in MODO L. Adesso la tastiera si comporta come quella di una macchina da scrivere. Premendo i tasti ottieni le lettere in minuscolo. Per avere quelle

maiuscole devi premere contemporaneamente alla lettera anche il tasto CAPS SHIFT.

Dopo aver digitato un comando o una parola del linguaggio, il cursore passa automaticamente in MODO L. Quando sei in MODO L hai già inserito l'istruzione BASIC quindi puoi digitare il testo o le espressioni numeriche necessarie all'istruzione.

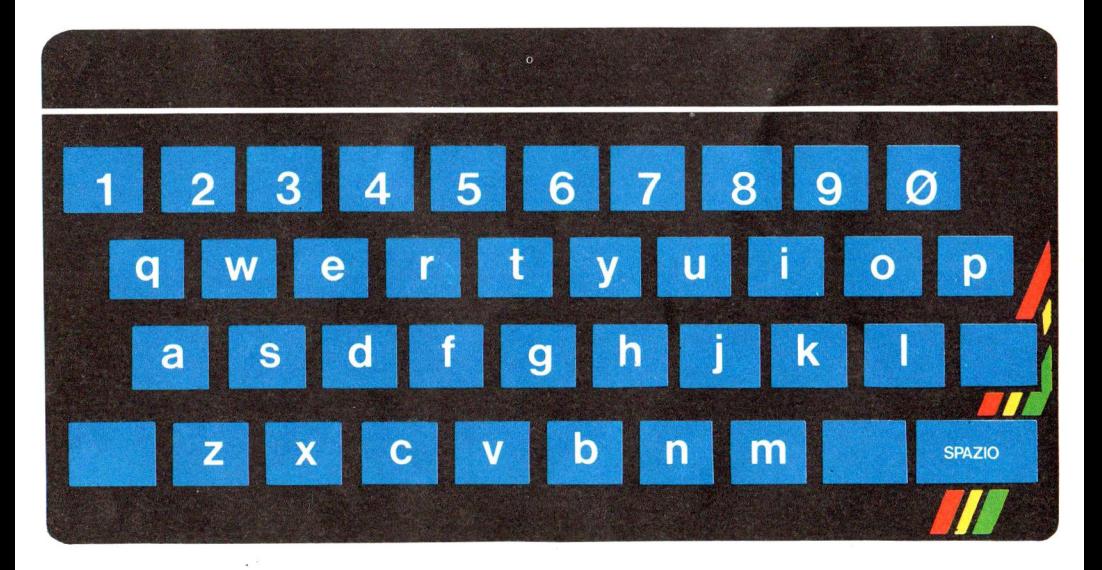

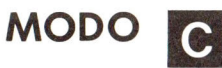

Se desideri scrivere molte lettere in maiuscolo, puoi attivare il MODO C, semplicemente premendo simultaneamente i tasti CAPS SHIFT e 2. Nota che sulla mascherina, al di sopra del tasto 2, vi è la scritta CAPS LOCK, che ne ricorda la funzione. In MODO C non è più necessario che tu prema il tasto CAPS SHIFT insieme a quello della

lettera per stamparla in maiuscolo.

Per tornare in MODO L è sufficiente premere di nuovo

contemporaneamente i tasti CAPS SHIFT e 2.

Senza dover tenere costantemente premuto il tasto SHIFT, puoi ottenere che il tuo Spectrum scriva tutto quanto vuoi in maiuscolo ponendoti in MODO C. Rischiacciando CAPS SHIFT e 2 ritornerai al modo minuscolo.

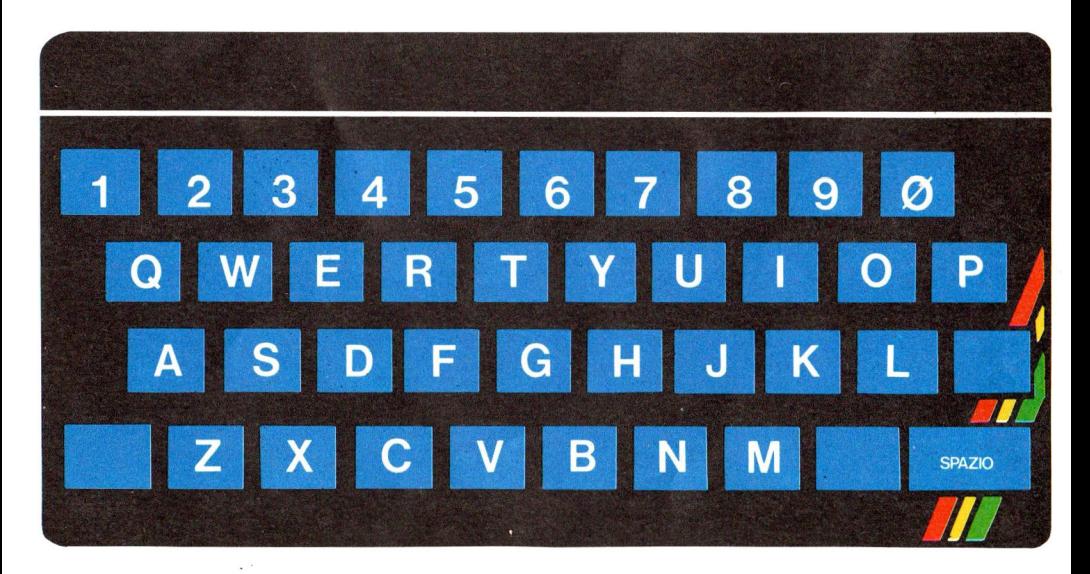

### **SYMBOL SHIFT**

Come il CAPS SHIFT è un tasto ausiliario, in quanto da solo non ha alcuna funzione. La scritta SYMBOL SHIFT in colore rosso ricorda che lo scopo del tasto ha attinenza con i simboli o le parole riportate in rosso sui tasti.

Usato infatti contemporaneamente al tasto P, ad esempio, fa stampare il carattere " che è il simbolo delle virgolette. Ciò indipendentemente dal fatto che ti trovi in MODO L o C o K: il risultato è in ogni caso la stampa del carattere o della parola BASIC scritta in rosso sul tasto. Premendo SYMBOL SHIFT e Z, ottieni i : (due punti). Prova a stamparli dopo una serie di lettere o numeri scritti in MODO L

<sup>o</sup>C.

Osserva il cambiamento del cursore dopo la stampa dei : (due punti).

I tasti hanno più di un simbolo per cui, per ottenerne alcuni, devi premere insieme al tasto relativo anche il tasto SYMBOL SHIFT.

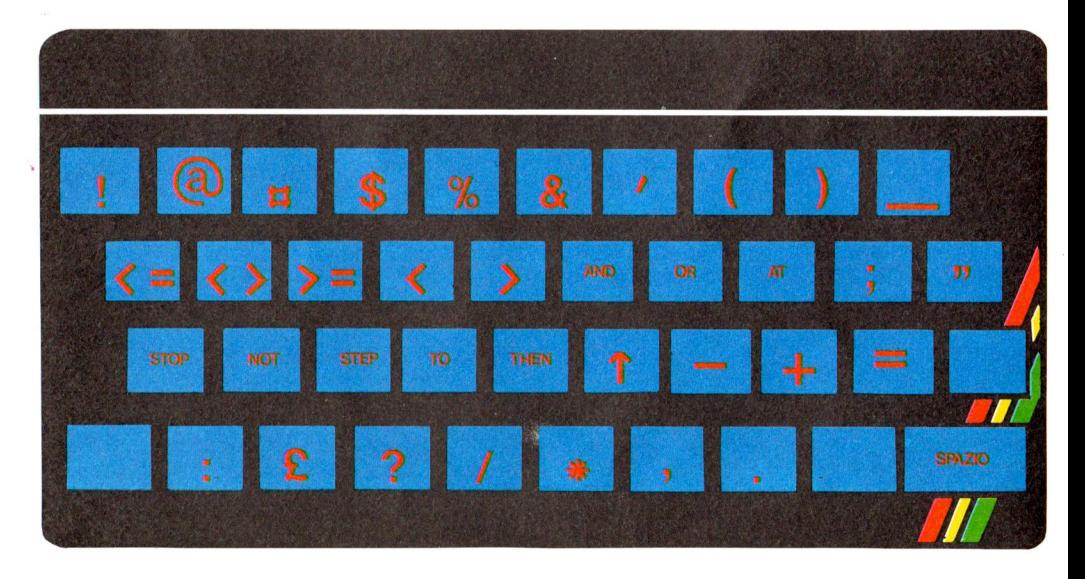

**MODO I I** cursore cambia in E quando premi contemporaneamente il CAPS SHIFT e il SYMBOL SHIFT. Il MODO E, detto anche MODO ESTESO, mette a tua disposizione le parole del BASIC che sono scritte in verde sulla maschera nera del tuo Spectrum.

Se ad esempio premi il tasto P, ottieni la stampa della parola TAB. In MODO E, premendo oltre al tasto anche SYMBOL SHIFT ti apparirà il simbolo o il

Oltre ai simboli anche alcune istruzioni Basic possono essere ottenute solo facendole precedere dai tasti CAPS SHIFT e SYMBOL SHIFT: MODO ESTESO o semplicemente MODO E. A questo punto puoi inserire le istruzioni inverse scritte al di sopra dei tasti.

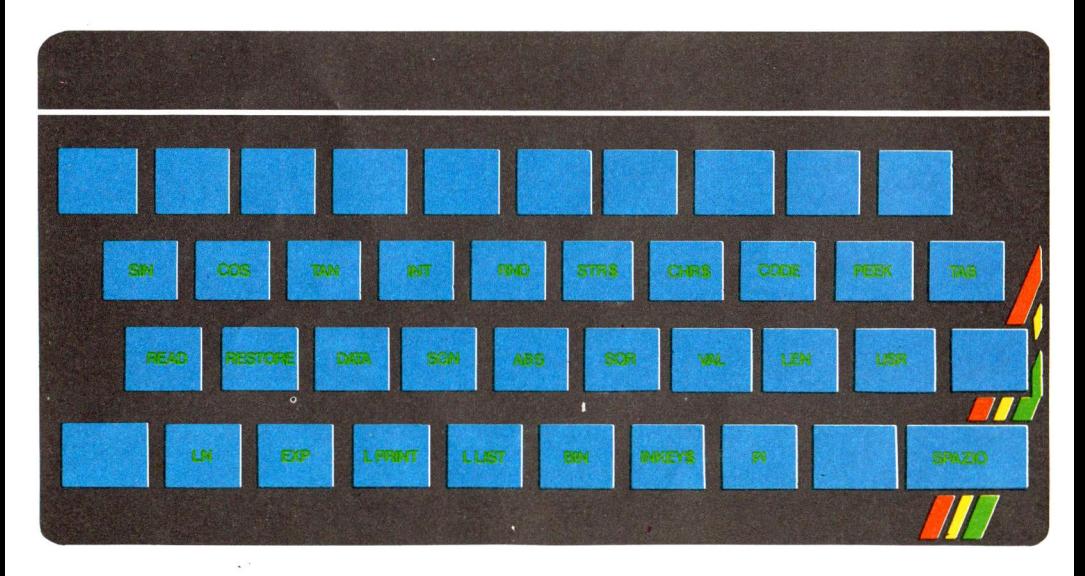

vocabolo BASIC scritto in rosso sulla maschera nera della tastiera, al di sotto del tasto.

Proseguendo con l'esempio del tasto P, otterrai il carattere © che è il simbolo di copyright.

Sempre in MODO E puoi inserire delle altre istruzioni (quelle in rosso scritte al di sotto dei tasti) schiacciando il tasto relativo mentre tieni premuto SYMBOL SHIFT.

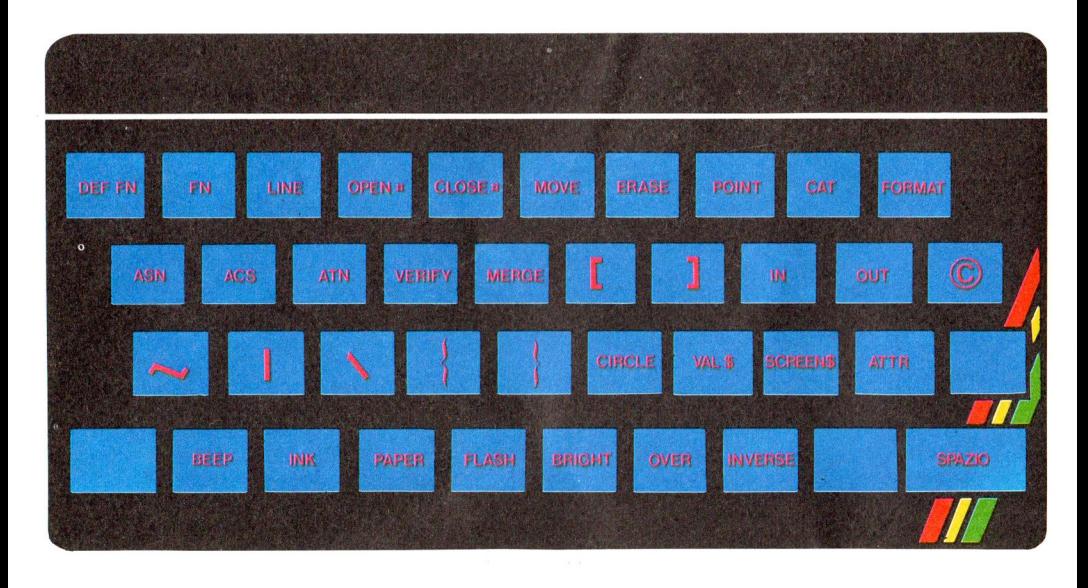

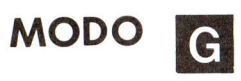

È il modo grafico. Per attivarlo occorre premere simultaneamente CAPS SHIFT e 9, al di sopra del quale è posta la scritta GRAPHICS in bianco.

Si può passare in MODO G da tutti gli altri modi, con l'unica accortezza

che dal MODO E è necessario premere i tasti due volte. In MODO G si ottiene la stampa dei caratteri grafici rappresentati in colore scuro sui tasti della prima fila in alto. Si può inoltre stampare un eventuale set di caratteri grafici precedentemente definito (UDG), premendo i tasti delle lettere, tranne quelli

corrispondenti alla W, Y, Z, X, V.

In MODO G, premendo contemporaneamente CAPS SHIFT ed uno dei tasti con i caratteri grafici della fila in alto si ottiene la stampa del carattere grafico rappresentato in bianco sul tasto.

Per uscire dal MODO G è sufficiente premere nuovamente CAPS SHIFT e 9.

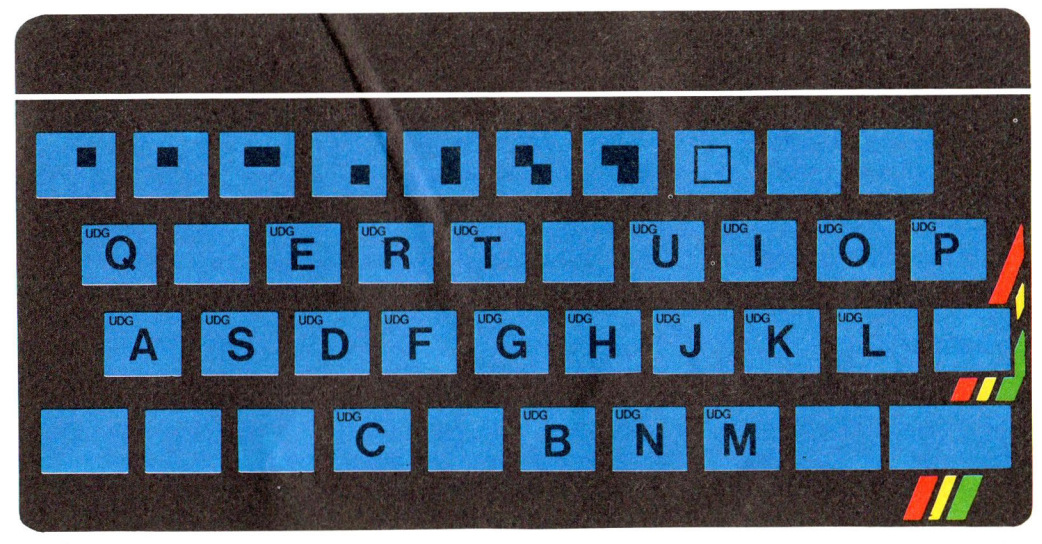

Lo Spectrum ha anche una serie di caratteri grafici di cui 16 già disponibili e 21 da definire. Per avere tutti questi caratteri devi entrare in MODO G premendo CAPS SHIFT e 9. A questo punto puoi ottenere i primi 8 caratteri grafici fissi e i 21 definibili premendo i tasti evidenziati qui sopra.

 $\sim$   $^{\circ}$ 

Ancora, sempre in MODO G, premendo i tasti da 1 a 8 assieme a CAPS SHIFT puoi ottenere gli altri 8 caratteri grafici fissi.

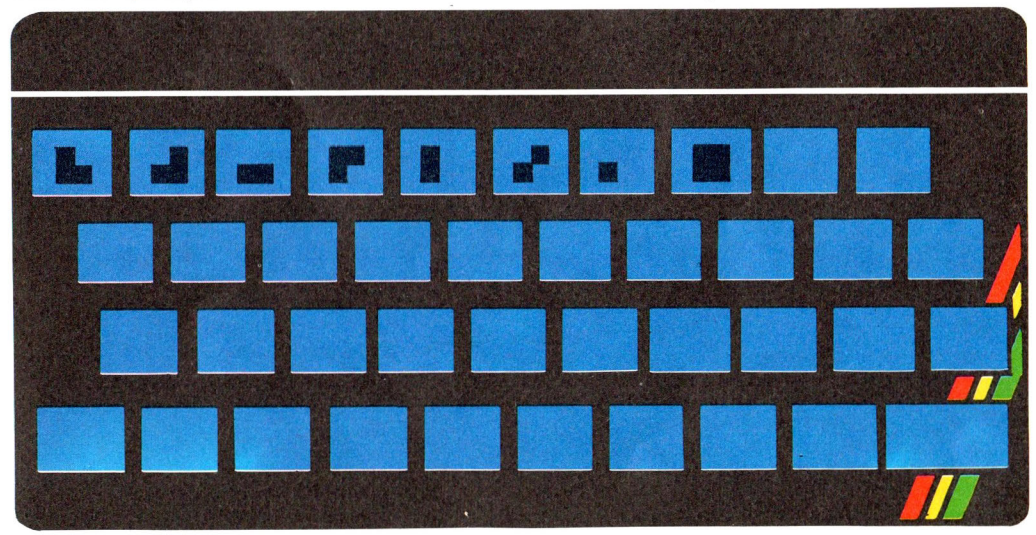

### **ENTER**

Questo tasto ha un compito molto importante: introduce nella memoria del tuo computer le informazioni che hai stampato sullo schermo.

Questa trasmissione, però, non è diretta. Essa viene filtrata dal controllo dell'Interprete BASIC, che, consultando il suo vocabolario, stabilisce se ciò che hai scritto ha un senso per lui, oppure no. Se non lo ha, ti manda a dire che non capisce e stampa un ? (punto di domanda) per informarti che hai commesso un errore e non è in grado di accettare una simile istruzione.

In altri casi ciò che hai scritto può risultare corretto da un punto di vista formale, e per questo sarà accettato dall'Interprete. Se vi è comunque qualcosa che non va, vedrai apparire un messaggio di errore del tipo < variable not found>.

Ricorda: il significato del punto di domanda è che ciò che hai comunicato all'Interprete non ha riscontro nel suo vocabolario. Tieni presente che lui capisce soltanto il linguaggio BASIC! Ricorda anche che fino a quando non premi il tasto ENTER il tuo Spectrum si limita semplicemente a stampare sul video i caratteri digitati.

**ENTER** è un tasto fondamentale. Ti permette di introdurre nel tuo Spectrum le informazioni, istruzioni *o* dati che siano.

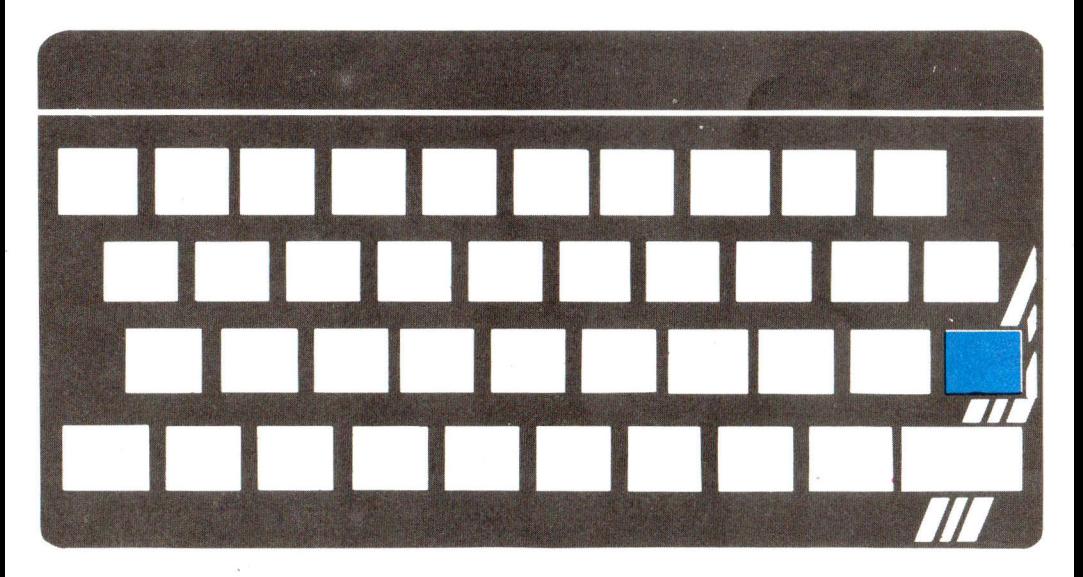

### **DELETE**

Premendo contemporaneamente CAPS SHIFT ed il tasto O, puoi cancellare (delete) il carattere o la parola di BASIC immediatamente a sinistra del cursore. Ciò ti permette di effettuare le correzioni, eliminando gli errori di battitura. In MODO G non è necessaria la pressione del tasto CAPS SHIFT.

### **TASTI CURSORE**

Sono i tasti della prima fila in alto contrassegnati dai numeri 5, 6, 7, 8. Li puoi riconoscere facilmente perché sulla maschera nera sono stampate in bianco le frecce che danno l'idea esatta della direzione in cui verrà spostato il cursore.

Per utilizzarli è necessario premere contemporaneamente uno di questi tasti ed il CAPS SHIFT.

Per ora puoi provare con il 5 e con 1'8, che spostano il cursore rispettivamente a sinistra e a destra all'interno della riga scritta sul video.

Tramite loro è possibile portarsi alla destra di un carattere errato e, usando il DELETE, cancellarlo.

Oppure raggiungere un punto in cui hai omesso un carattere ed inserirlo, battendo semplicemente il tasto relativo. Adesso è tempo di passare alla pratica! Va alla tastiera e premi pure tutti i tasti che vuoi. Non c'è pericolo alcuno

che tu possa danneggiare il tuo

Spectrum.

Verifica personalmente tutte le informazioni che hai letto.

Se sei molto fortunato, potrebbe anche apparire il messaggio  $<$ 0 OK $>$ : ciò che hai introdotto casualmente è stato elaborato con successo. Se premi il tasto RETURN, è molto probabile che l'Interprete BASIC ti mandi a dire che non capisce ciò che gli comunichi. Stamperà allora sullo schermo un punto di domanda o un messaggio di errore. Ricorda che l'Interprete vuol dirti che deve esserci un errore. Sarà inflessibile: lui non sa che sei agli inizi!

### **I tipi di informazione**

Il tuo Spectrum opera su due tipi di informazione: **•** le informazioni numeriche (numeri ed espressioni numeriche); **e** le informazioni alfanumeriche (che chiameremo di tipo testo). Quando esegui i calcoli

di un problema aritmetico utilizzi le informazioni numeriche, mentre quando scrivi una lettera le informazioni che usi sono di tipo testo. Introducendo informazioni numeriche, il tuo computer si comporta **çpme una**  calcolatrice: tu gli

fornisci numeri, che vengono elaborati in altri numeri sulla base delle tue istruzioni. Se tutto si risolvesse in questo, non ci sarebbe differenza tra una calcolatrice programmabile ed un computer.

Il tuo Spectrum è invece molto più potente di una calcolatrice, in quanto, oltre ai numeri, può elaborare anche testi.

### **Le costanti**

Le costanti sono dati che si inseriscono nelle istruzioni del linguaggio BASIC e rimangono immutate nel corso dell 'esecuzione del programma. Vi sono due tipi di costanti:

**•** numeri reali; **e** testo o STRINGHE di caratteri alfanumerici (la parola stringa esprime il concetto di catena di caratteri).

Le costanti reali sono i numeri positivi e negativi, compresi i frazionari.

Ricorda che il tuo Spectrum usa simboli diversi da quelli che utilizzi comunemente. Infatti impiega il punto decimale, e non la

virgola, per visualizzare le parti decimali. Ad esempio, 3, 14 deve essere introdotto con 3.14 e 0,27 con 0.27 o semplicemente .27. La regola da rispettare è quella di non inserire mai virgole all 'interno di una costante numerica. Le costanti testo sono informazioni alfanumeriche, cioè formate da lettere dell 'alfabeto, numeri e simboli.

Una costante testo può contenere lettere, spaziature, cifre e simboli di punteggiatura. Nota che lo spazio è un <sup>c</sup>arattere a tutti gli effetti, come la lettera A o la Z, con la sola differenza che stampa uno spazio vuoto.

Per distinguere una costante testo dagli altri tipi di informazione la si racchiude tra due " (virgolette).

Si può dire che le virgolette identificano l'inizio e la fine di una costante alfanumerica. Per questo motivo una costante alfanumerica non può contenere il carattere ".

"VIDEO GIOCHI N. 15" è una costante alfanumerica, o testo, il cui valore è VIDEO GIOCHI N. 15.

" " è una costante alfanumerica, o testo, il cui valore è uno spazio. " " è una costante alfanumerica, il cui valore, poiché non contiene niente, è nullo.

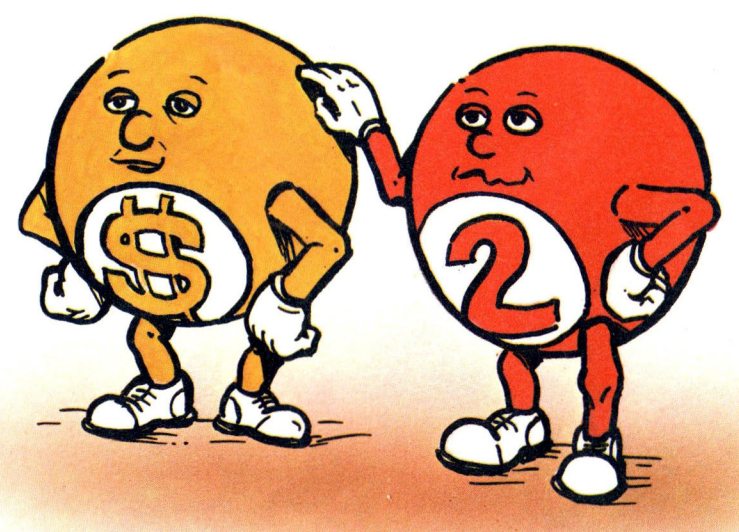

dentro cui, a piacimento, possiamo inserire il

### **Le variabili**

Una variabile rappresenta un dato destinato a cambiare il suo valore nel corso dell'esecuzione del programma. Ogni variabile è identificata da un nome che individua la zona di memoria RAM in cui è memorizzato il suo valore. In altre parole. La variabile è una scatola vuota (la grandezza)

valore che vogliamo. Quando diciamo, ad esempio, che il perimetro del quadrato si ottiene moltiplicando il lato per 4, usiamo una espressione che contiene una variabile (lato è un nome della grandezza il cui valore può variare) ed una costante (4). Poiché le variabili sono nomi che rappresentano dei dati e i dati sono di due tipi, anche le variabili sono di due tipi. Ci sono le variabili numeriche e quelle testo. Per distinguerle, i nomi

delle variabili testo sono seguiti dal carattere identificatore \$. I nomi delle variabili numeriche possono avere una lunghezza qualsiasi.

Per evitare possibili confusioni, tuttavia, il primo carattere del nome deve essere una lettera. Poi possono seguire soltanto lettere o numeri ed eventualmente degli spazi; nessun altro carattere è ammesso. Il tuo Spectrum non farà inoltre nessuna differenza tra lettere maiuscole e minuscole e spazi: se ci sono, verranno ignorati.

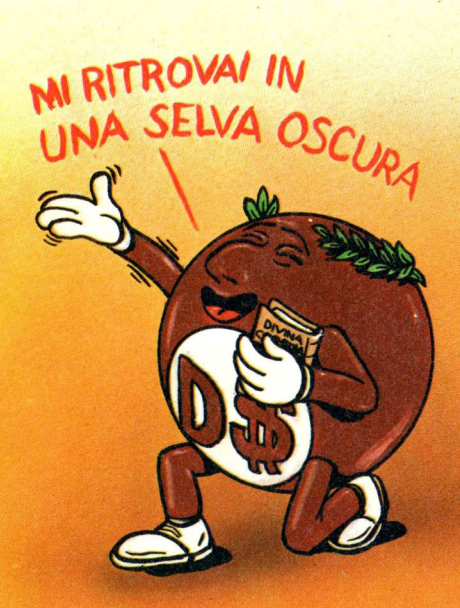

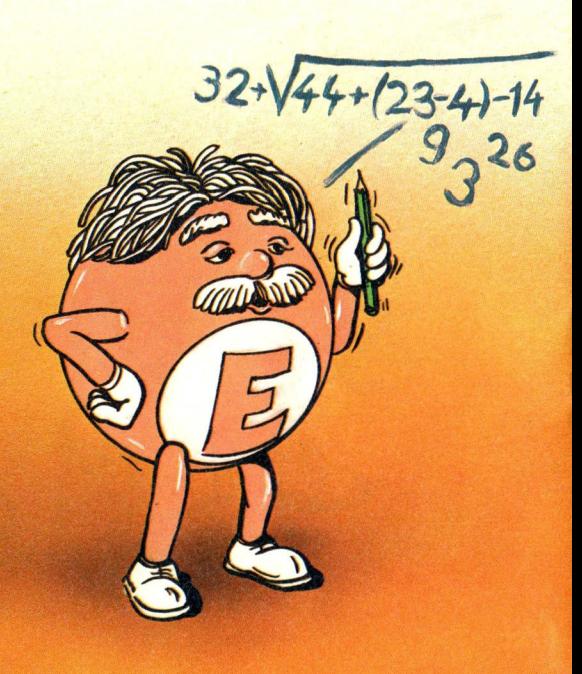

### **VARIABILI NUMERICHE**

Questi sono nomi validi di variabili numeriche:

- **e** A1 ;
- **e** PUNTEGGIOFINALE;
- **e** TOTALE1:
- **e** TOTALE2;

e questi altri sono per lo Spectrum identici ai precedenti:

 $\bullet$  a1:

• punteggio finale (non c'è differenza tra maiuscole e minuscole e gli spazi vengono ignorati);

- $\bullet$  totale 1:
- $\bullet$  totale  $2$ .

Questi nomi non sono ammessi:

**• 1VIA, non comincia** con una lettera;

**•** \*tipo, non comincia con una lettera:

 $\bullet$  CASA #, contiene un carattere che non è né una lettera né un numero e nemmeno uno spazio;

• Quando?, ? non è né una lettera né un numero.

### **VARIABILI TESTO**

Il nome può essere composto da una sola lettera dell'alfabeto, minuscola o maiuscola è indifferente, seguita dal carattere identificatore \$. Nessun altro nome viene accettato. Questi sono nomi ammessi di variabili testo:

• A\$ che equivale ad a\$;

● X\$ che equivale ad x\$;

• K\$ che equivale a k\$.

Se tenti di introdurre nomi non ammessi, l'Interprete stamperà un punto di domanda per avvertirti dell'errore.

Se non hai ancora visto i programmi contenuti nella cassetta (ma non lo credo) eccotene un esempio.

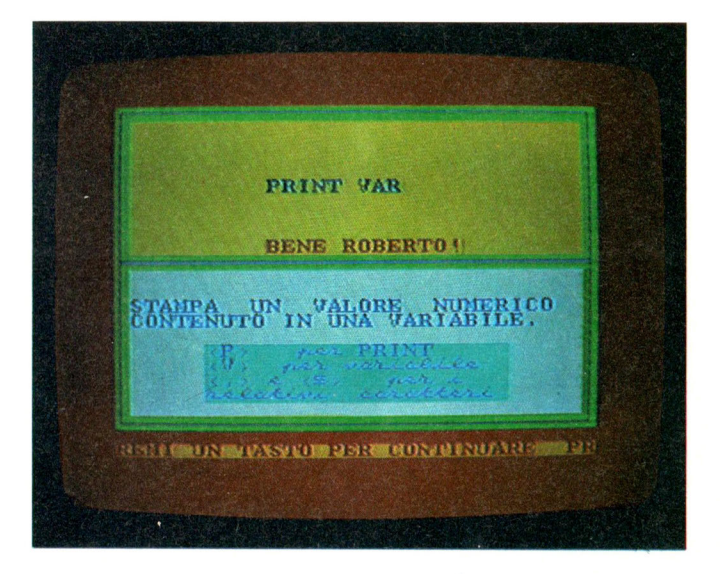

### **LET**

LET è il comando BASIC che ti permette di assegnare ad una variabile il valore che tu desideri. Fa parte della famiglia dei comandi che consentono di memorizzare le informazioni all 'interno del tuo Spectrum. Quando l'Interprete lo riceve ordina al computer di preparare un po' di spazio nella memoria e di introdurvi l'informazione che tu hai indicato a destra del carattere

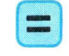

Gli ordina anche di ricordare che ogni qual volta gli si comunicherà il nome di quella variabile, lui dovrà mettere a tua disposizione l'informazione contenuta in quella parte di memoria. Ricorda che il tipo di variabile deve corrispondere al tipo di informazione che introduci.

Se vuoi assegnare ad una variabile un valore testo, è necessario che la variabile sia di tipo testo.

Supponi, ad esempio, di voler memorizzare il testo "GRUPPO EDITORIALE JACKSON". La variabile che rappresenterà questa informazione testo dovrà essere di tipo testo, cioè identificata dal carattere

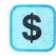

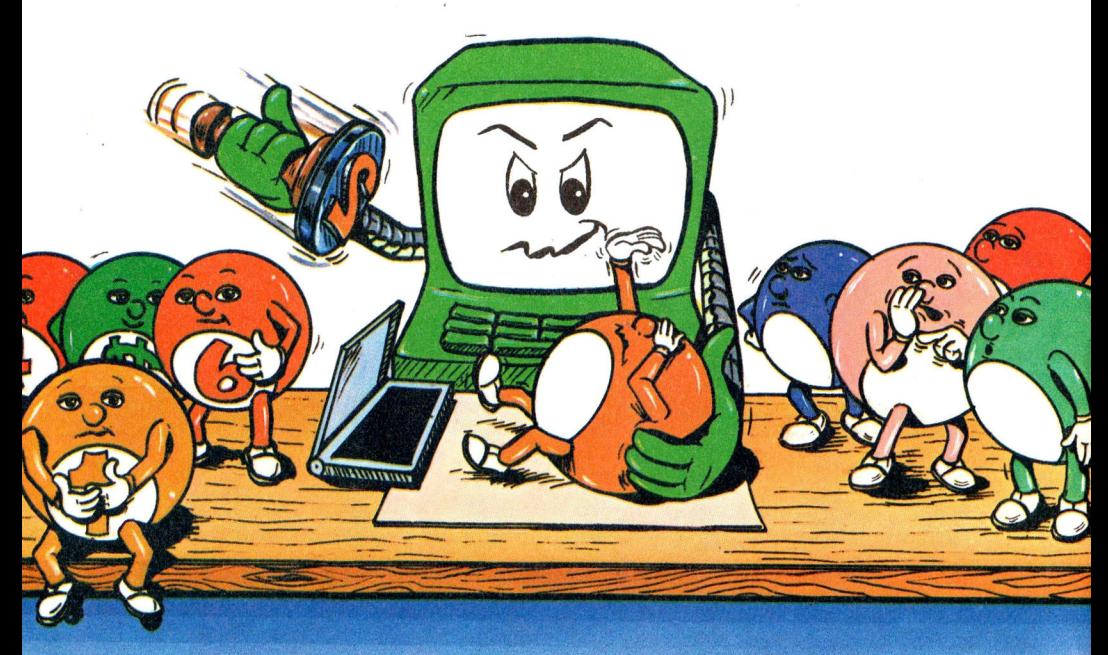

L'istruzione pertanto sarà:

LET N\$= "GRUPPO EDITORIALE JACKSON"

oppure:

LET E\$= "GRUPPO EDITORIALE JACKSON"

Il nome della variabile è affidato, tra quelli permessi dal BASIC, alla tua fantasia o alla necessità di ricordare l'informazione che rappresenta. Per introdurre questa, come qualsiasi altra

istruzione, devi scriverla alla tastiera e, alla fine, premere il tasto  $<$ ENTER $>$ . Dopo di che sarà sufficiente operare sul nome della variabile per richiamare l'informazione memorizzata.

**Esempi** 

LET N=512.3

Assegna alla variabile numerica reale N il valore numerico 512.3.

#### LET A\$="HOME COMPUTER"

Assegna alla variabile stringa A\$ il valore testo di "HOME COMPUTER". Il comando LET è molto potente perché ti permette di utilizzare anche informazioni memorizzate in precedenza. Introduci le seguenti istruzioni (ricordati del tasto < ENTER> alla fine di ognuna di esse):

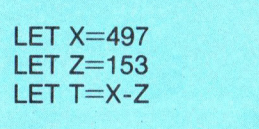

Assegna alla variabile numerica T la differenza tra i valori contenuti nelle variabili numeriche X e Z.

LET A\$="PERSONAL" LET B\$=" " (B\$= al carattere spazio)

LET C\$="SOFTWARE" LET  $RS = A$+B$+C$$ 

La variabile R\$ rappresenta ora il testo "PERSONAL SOFTWARE". In questi casi ricorda: è indispensabile che le informazioni, e di conseguenza le variabili, siano dello stesso tipo. Se assegni un nuovo valore ad una variabile che già ne contiene un altro, il tuo Spectrum ricorderà soltanto l'ultimo valore assegnato.

Se introduci le seguenti istruzioni:

**LET H=333**  $LET H=1$ 

il computer conserverà in memoria, sotto l'etichetta H, soltanto l'ultima informazione introdotta, cioè 1. Il valore 333 andrà perduto. Per ottenere il comando LET premere il tasto L in MODO K. Prima di operare con una qualsiasi variabile è necessario averle assegnato un valore. In caso contrario l'Interprete invierà il messaggio di errore:  $\le$ variable not found $\ge$ , che significa < variabile non trovata>.

### **La sintassi delle istruzioni**

Il tipo di abbreviazione delle istruzioni del BASIC che adottiamo fa uso di simboli grafici come le parentesi tonde, quadre o quelle graffe. Le parentesi tonde, a differenza di quelle quadre e di quelle graffe, fanno parte delle istruzioni e, quando indicate, non possono mai essere tralasciate.

Le parentesi quadre indicano invece qualcosa di opzionale cioè che può esserci, ma può anche venire tralasciato. Le parentesi graffe indicano una possibilità di scelta tra gli elementi indicati, ma uno deve essere scelto sicuramente.

### **PRINT**

Il comando PRINT visualizza le informazioni sullo schermo del tuo televisore.

Per questa ragione è il comando di output più utilizzato.

Tutti i tipi di informazione possono essere visualizzati, per cui il comando PRINT può agire su:

- costanti numeriche;
- **·** costanti testo;
- variabili numeriche:
- variabili testo:

### **La sintassi del comando LET**

 $[LET]$  variabile = espressione.

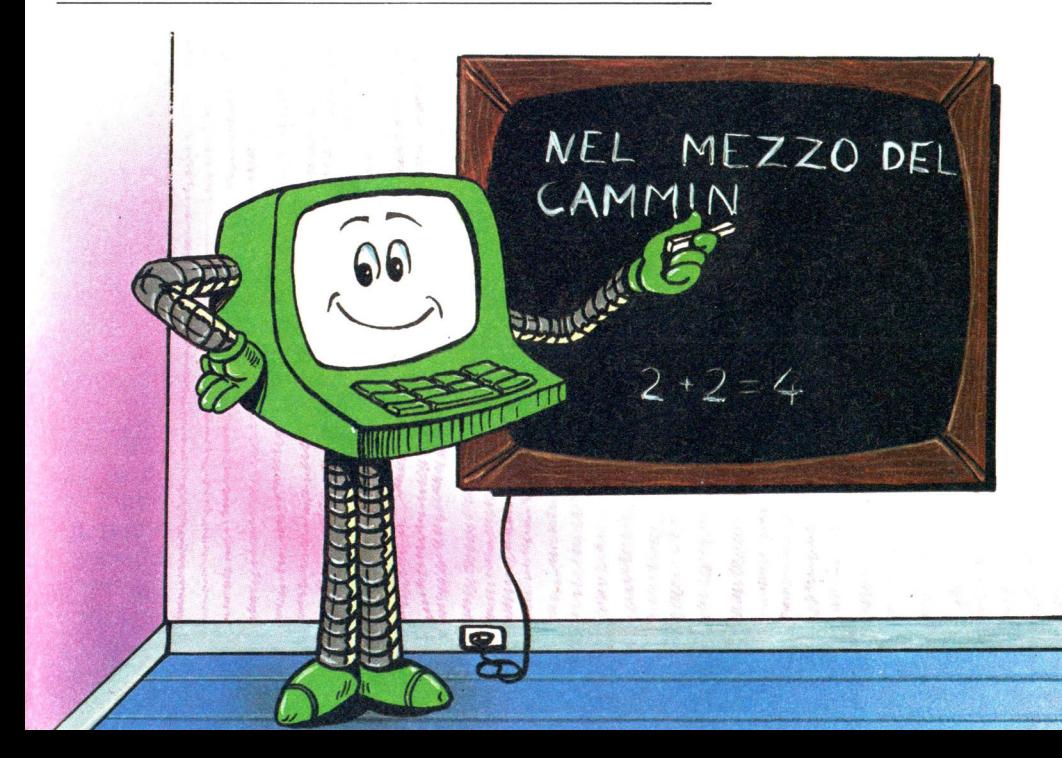

**•** espressioni numeriche (ne visualizza il risultato);

- **•** espressioni testo:
- caratteri grafici:

• caratteri di controllo. Con un unico comando PRINT puoi far visualizzare anche più di una informazione.

In questo caso è necessario utilizzare dei caratteri separatori tra i dati:

**e** il ; (punto e virgola). Separa gli elementi di una istruzione PRINT visualizzandoli però uno accanto all'altro senza interporre alcun spazio. Terminando una istruzione PRINT con un ; (punto e virgola), ordini al tuo Spectrum di stampare le informazioni della successiva istruzione PRINT sulla stessa riga, accanto a quelle appena visualizzate.

• la , (virgola). Ogni linea dello schermo del tuo Spectrum contiene 32 posizioni di stampa, numerate da O a 31 che possono. contenere un solo carattere. Le file verticali delle posizioni di stampa sono chiamate colonne.

Ogni linea è anche divisibile in 2 zone di stampa, ciascuna formata da 16 caratteri: la prima zona va dalla

colonna O alla 15, la seconda dalla 16 alla 31. Usando la virgola per separare tra loro due informazioni in una istruzione PRINT, si ottiene la visualizzazione del secondo dato nella zona di stampa o, a capo, nella riga inferiore, se questa zona è anche parzialmente occupata dal primo elemento o se il primo dato occupa anche la colonna 15. La virgola permette di incolonnare molto facilmente le informazioni sullo schermo.

### **Esempi**

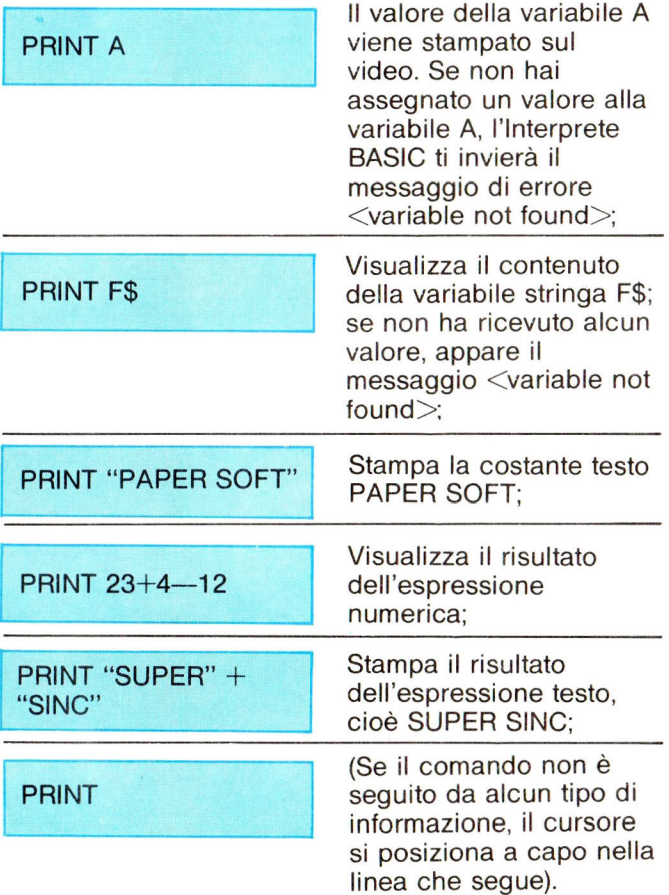

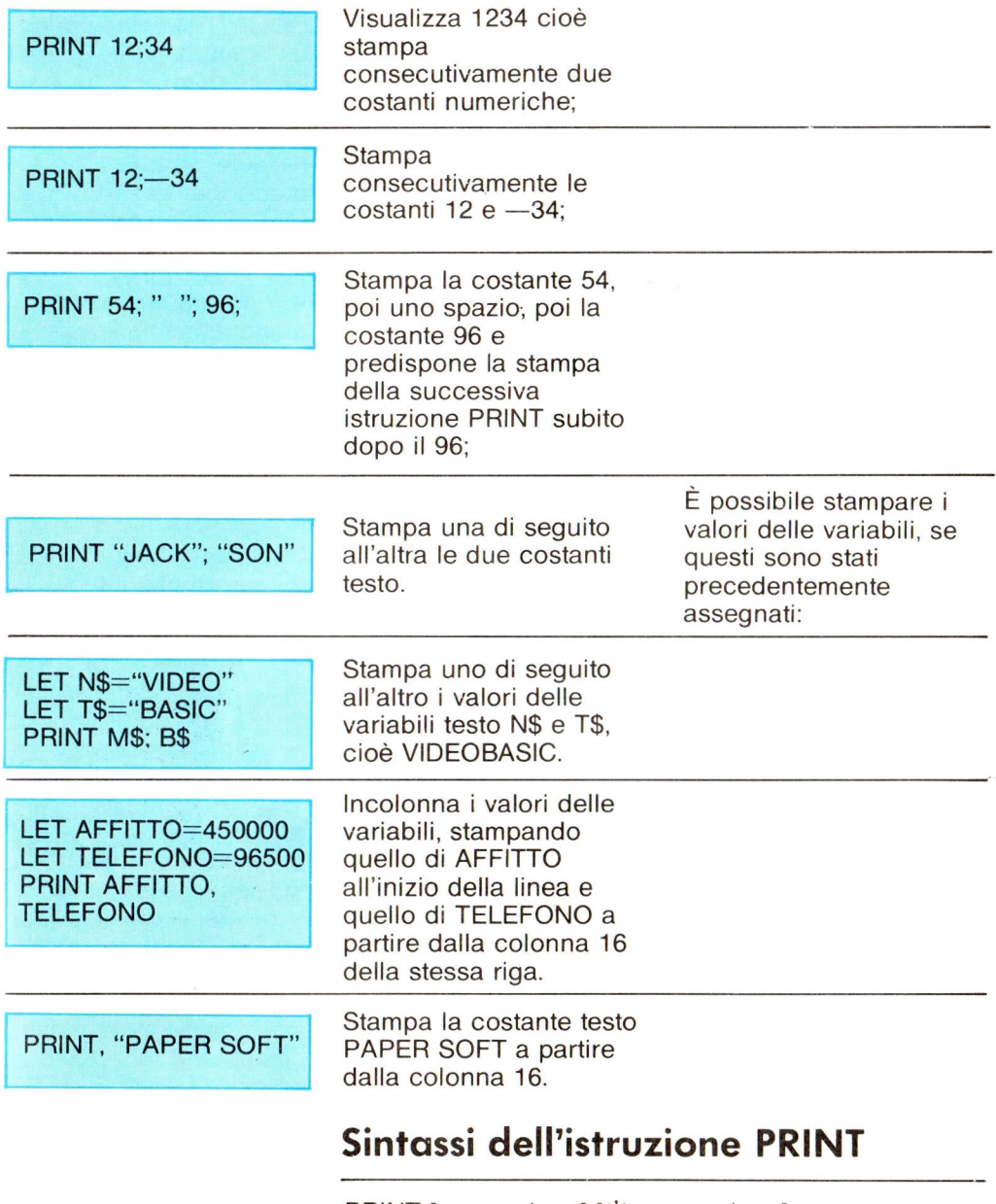

PRINT [espressione] [{;} espressione]

# **PROGRAMMAZIONE**

### **Programmare**

Programmare significa istruire il tuo computer, al fine di ottenere il risultato voluto tramite l'elaborazione dei dati necessari. Per programmare è

dunque indispensabile:

**• conoscere l'obiettivo** da realizzare, ossia l'informazione che si vuole ottenere; • disporre dei dati da

introdurre;

**• conoscere il** procedimento da seguire;

**• conoscere il** linguaggio di programmazione, per comunicare col computer.

Il BASIC è il linguaggio di programmazione che ti consente di trasmettere le istruzioni

al tuo Spectrum. Se queste risulteranno

corrette sia da un punto di vista sintattico che logico, otterrai i risultati voluti.

Il BASIC ti permette due modi di comunicazione: il modo diretto, o ad esecuzione immediata, e il modo programma, o ad esecuzione differita.

### **Modo di retto**

Il modo diretto è quello che abbiamo utilizzato fino a questo momento in tutti gli esempi. Consiste nell'introduzione diretta di un'istruzione in BASIC, cominciando con un comando del linguaggio. Attento: non è possibile

iniziare l'istruzione con un numero. Subito dopo l'accettazione dell'istruzione, che avviene dopo la pressione del tasto ENTER, il tuo Spectrum procede immediatamente all'elaborazione. Per questo motivo tale modo di comunicazione viene chiamato ad esecuzione immediata. Il comportamento del tuo computer, in questo caso, è del tutto simile a quello di una calcolatrice. Resta tuttavia la differenza che il tuo Spectrum può anche elaborare informazioni del tipo testo.

In modo diretto puoi anche introdurre più di una istruzione senza dover premere, alla fine di ognuna, il tasto ENTER.

In questo caso, però, è indispensabile che le istruzioni siano separate tra loro con il carattere : (due punti).

Per introdurre la frase di istruzioni all'interno del computer è sufficiente premere il tasto ENTER soltanto dopo l'ultima istruzione.

Esse verranno eseguite una dopo l'altra, nell 'ordine in cui sono state scritte.

# **PROGRAMMAZIONE**

In modo diretto, però, alla fine dell 'elaborazione il tuo Spectrum non è più in grado di ripetere automaticamente l'istruzione o la serie di istruzioni che avevi introdotto: le dimentica. Gli unici valori che è in grado di ricordare sono quelli rappresentati dalle variabili. Se, ad esempio introduci,

#### PRINT "STRUMENTI MUSICALI",

ottieni la stampa della costante testo STRUMENTI MUSICALI. Ora, però, dentro al tuo Spectrum non c'è traccia dell'istruzione appena eseguita. Se invece introduci:

#### LET R\$="STRUMENTI MUSICALI": PRINT R\$

ottieni ugualmente la stampa del testo STRUMENTI MUSICALI, col vantaggio, però, che il tuo Spectrum lo ha memorizzato. Prova adesso con:

#### PRINT R\$

e metti alla prova la capacità di ricordare del tuo computer.

### **Modo programma**

Se inizi una istruzione con un numero intero positivo compreso tra 1 e 9999, al termine, quando premi il tasto ENTER, l'istruzione che hai introdotto viene stampata in alto sullo schermo. Non accade apparentemente nient'altro. In realtà il tuo Spectrum ha memorizzato la linea che hai digitato ed è ora in grado di eseguirla ogni volta che vuoi, a patto che tu impartisca il comando appropriato. Ciò spiega perché questo modo viene anche chiamato differito: per sottolineare che l'esecuzione della o delle istruzioni è disponibile successivamente, quante volte si voglia. Una grande limitazione alla capacità di ricordare del tuo Spectrum è rappresentata dall'alimentazione. Le informazioni, come le variabili e le linee di programma, sono custodite nella memoria RAM del tuo computer e si perdono irrimediabilmente quando, per un qualsiasi motivo, l'alimentazione elettrica viene interrotta.

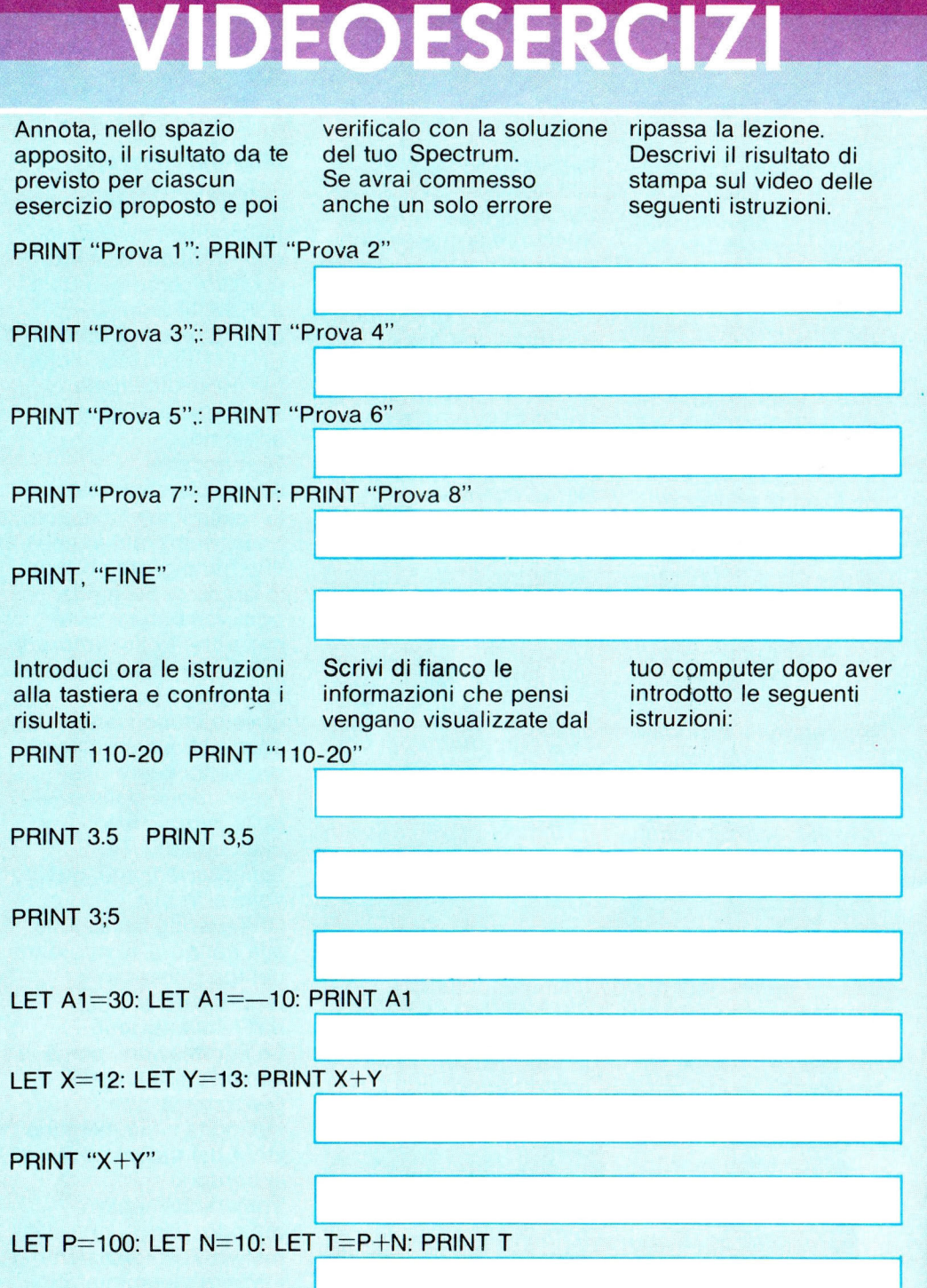

 $\mathcal{L}^{\text{max}}$  , where  $\mathcal{L}^{\text{max}}$ 

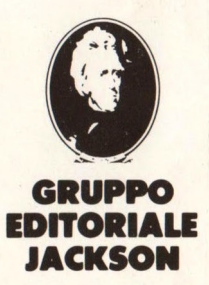